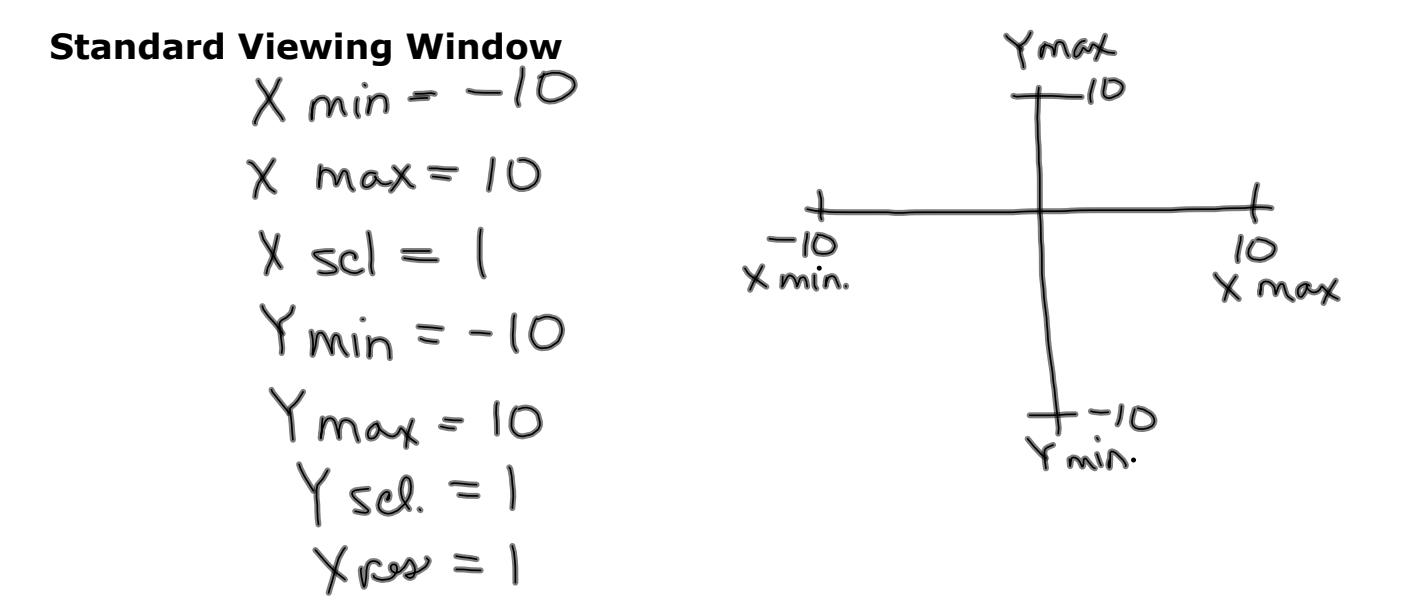

## **Automatically get a standard viewing window by pressing "Zoom" 6**

**X Intercepts**

**Enter 2nd Trace \* Zero = x intercept (you might need to move the cursor to the left or right side of the y axis...)**

**y Intercepts**

**Enter 2nd Trace**

 $*$  Value = when x is 0 Y =  $\_\_\_\_\$ is the y-intercept

*(put a 0 in for the value of x=)*

**Resetting the Ti-83Plus** 

**Press: 2nd +MEM**

**#7 Reset**

**#2 Defaults**